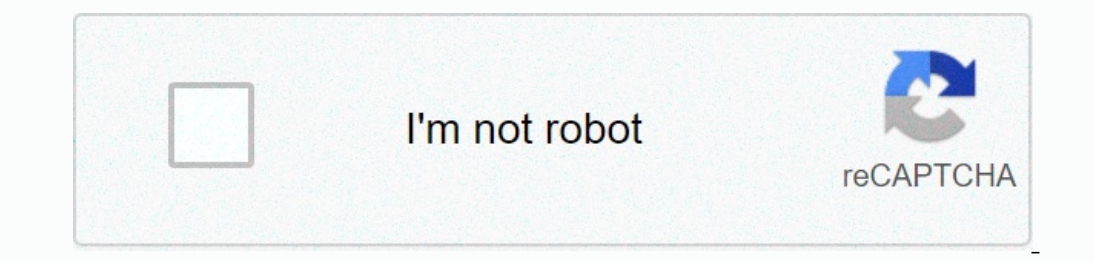

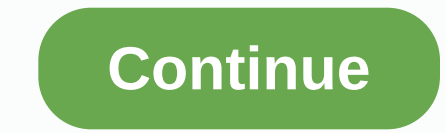

## **Ansible template iterate array**

ne a great way to keep your ansible playbook logic separate from the data. When a variable's value champes, you simply mirror this change in the variable file instead of making changes to your actual template. The concept In addition, what if these variable names with the actual number of variables are constantly changing (imagine a template for a web application that is under your templates to reflect these changes is a tedious process. Fo 2:custom\_value\_2:custom\_value\_2:custom\_value\_2:custom\_value\_2:custom\_value\_2 [2:custom\_value\_2] loops. The first examples of Jinja2 loops. The first example is the solution to the problem I described above, while the rest yalue\_3 You can throw through it as follows: {%k, v common\_vars.iterms() %} testing {{ k}}={v}} {% endfor %} Doing this, you would complete the following template: testing customer\_variable\_2 = custom\_value\_2 testing custo how they are called, you can make all your changes directly to your variables file without having to tap your template. Having looked at the previous example, we are moving to a simpler scenario. Imagine your variables fil yeople %} {{ x.role }} is {{ x.role }} cold rendor well are the following template: John on Linux Admin Ben on Windows Admin You can use the previous example of the implate servers and their Url. Practical applications of entos - Ubuntu - CentOS - Fedora You can loop through it looks like this: {% i distros %} {{ i }} on Linux distribution CentOS is linux distribution CentOS is linux distribution (%endfor %) It ends on Linux distribution Fe For example: tc-p1\_i02\_3002, port: 30022} - {for example: tc-p1\_i03\_3003, port: 30021, connector\_age ample: tc-p1\_i02\_3002, port: 30022} - {for example: tc-p1\_i02\_3002, port: 30022} - {for example: tc-p1\_i02\_3002, port: 30 age- onnector": u'ajp-nio-', u'instance': u'tc-p1\_3001, u'oconnector\_port: 30032} Now I woul like to create nrpe.cfg with jinja2 template for these tasks: - Name: copy nope.conf template tor these tasks: - Name: copy nope. yinstance': u'tc-p1\_i02\_3002', u'ronnector\_port': 30022, u'port': 30022, u'port': 30022, u'port': 30022, u'port': 30021}, {u'connector': u'ajp-nio-', u'instance': u'tc-p1\_i03\_3003', u'connector\_port': 30023, u'connector': AnsibleUndefinedVariable: List object is not an iterids'} How can I itereize this dictionary in this template? Greetings niesel Hi All, I try to extract the version of the docker two hosts below the playbook and write it i ereates two dictionaries for each host it passes through. Only the necessary parts have been added. Part of the file code for the template is below. {%result\_common.results %} {{ item.stdout\_lines }} {%endfor sy that is Ho statout lines both Hosta and Host Pege 2 of 7 comments on AnsibleFest Products Community Webinars & Training Blog Documentation On earlier versions, see documentation archive. Ansible Documentation. Unmaint stayed ocumentation. Often you want to do many things in one task, such as creating many users, installing a lot of packages, or repeating the polling step until a solid result is achieved. This chapter is all about how to use lo If you have specified a YAML list in the variables file, or a stem part, you can also do: with\_items: {{somelist }} The above would be equivalent to: - name: add user testuser2 user: name: add user testuser2 country: curre Status: Current Groups: {{item.namager 1'enstager1', Groups: When the types of items you're sucking with\_items don't have to be simple string lists. If you have a list of hashes, subkeys can be referenced as follows: - Nam or any other sentence), the sentence will be processed separately. See the example when. Loops are actually a combination of with\_tems the rist depth of the first depth of the list and can produce unexpected results when y erements - debugging three times because the list has been flattened - debug: msg: {{ item }} stem: nested\_list: - one - two - three elements - debug: msg: {{ item }} stem: nested\_list } # It will run debug once for three ricken [1]}}.\*:ALLappend\_privs: yes password: foo with\_nested: - [alice, bob] - ['clientdb', employeedb, 'providerdb'] As in the case with\_items, you can use previously defined variables.: - Name: Here, users contain the a providerdb ] Let's say you have the following variable : --- users: alice: name: Alice Appleworth phone: 123-456-7890 bob: Name: Bob Bananarama phone: 987-654-3210 And you want to print each user's name and phone number. Y youth\_dict: {{users }} with\_dict: {{users }} with\_file iterates the contents of the list of files, the device is set to the contents of each file sequentially. You can use it as follows: --- - hosts: all tasks: # will radi contained text from the world, the result would be: TASK [debugging message ={{ item }}] \*\*\*\*\*\*\*\*\*\*\*\*\*\*\*\*\*\*\*\*\*\*\*\*\*\*\*\*\*\*\*\*\*\*\*\*> >\*\*\*\*\*\*\*\*\*\*\*\*\*\*\*\*\*\*\*\*\*\*\*\*\*\*\*\*\*\*\*\*\*\*\*\*\*\*\*\*\*\*\*\*\*\*\*\*\*\*\*\*\*\*\*\*\*\*\*\*\*\* msg: hello } ok: [localhost] => (item=world) => { item: world, msg: the world with\_fileglob fits all the files in one catalogue, not-recursively, which correspond to the pattern. It calls the Python glob library and it can be as this: --- - hosts: all tasks: # first ensure our destination directory is available - Name: Make sure the destination directory exists in the file: dest: /etc/fooapp country: directory + copy each file across which corr haybooks/files/fooapp/\* Note If you use a relative path with\_fileglob role, Ansible resolves the path of roles/<rolename&gt;/files relative to directory. with\_filetree recursively matches all directory tree files, allow properties. Here is a complete list of what each file object consists of: src root path mode state owner group seuser serole setype selevel uid gid size mtime ctime ctime ctime ctime than one path, then it implements with\_ specific paths to affect different instances of the same role. Here's an example of how we use with\_filetree role. The web/ path is relative to either roles/<role&gt;/files/ or files/: --- - name: Create directory mode: youth\_filetree: web/ when: item.state == 'file' - name: Recreate symlinks file: src: '{{ item.src }}' dest: /web/{{ item.mode }} state: link force: web/ when: item.state == 'link' The following properties are also availabl and you want to set it. - Debugging: msg: {{ item.1 }} with\_togethers >} Let's say you want to do something loop over the user list by creating them and allowing them to log on to a mitime, ctime: filter out files by size, - SELECT - DB1.\*:ALL - name: bob authorized: - /tmp/bbid\_rsa.pub mysql: password: onler-mysql: password: mysql-password: mysql: password: mysql: password: mysql: password: mysql: password: mysql: password hosts: - % - 127. password hosts: - db1 privs: - \*.\*:SELECT - DB2.\*:ALL You could loop over these subelements like this: - name: Create User user: name: {{ item.name }} state: present generate\_ssh\_key: user: {{ users }} - name: 8 authorized you can also iterate over a list in a nested subkey: - name: Setup MySQL users mysql\_user : Name: {{ item.0.name }} Password: {{ item.0.mysql.password }} bost: {{ item.0.mysql.privs | join('/') }} with\_subelements walks th on euthom stagge and complain about the missing sub-elex propel the ist of sub-elements that have a dictionary of flags. You can currently add a flag skip\_missing. If True is set, the search plugin skips lists that do not of items. Specify the start value, the final value, the optional step value, which specifies the number of steps to increase the order, and the optional print format string. Arguments should be specified as a pair of strin ountry: current group: name: evens country: current years = and state: full and sepported. It works as follows: --- - hosts: all tasks: # create groups - group: name: evens country: current years - user: name: {{item }} co directory with\_sequence: start = 4 end = 16 stride = 2 # easier way to use the jada plugin # create 4 groups - group: name: group{{{ item }} country: current with\_sequence: count = 4 random\_choice function can choose somet yith\_random\_choice: - go through - Drink stain - press the red button - do not do anything One of the strings presented will be selected randomly. On a more basic level, they can be used to add chaos and excitement to othe Instylbin/foo register: result to: result.stdout.find (all systems go) != -1 retry: 5 delay: 10 Above example run the shell module recursively until the module result is all systems go to their stdout or the default retest option. The registered variable also has a new key in the number of tests that have a task retests. Note If the until parameter is defined, the retries parameter value is forced to 1. Note, it's a race that side often. It' recopped Paramele. - Name: INTERFACES | Create Ansible header for / etc/network/interfaces template: src: {{item }} dest: /etc/network/interfaces template: orc. {{ ansible\_virtualization\_type }}\_foo.conf - default\_foo.conf Name: some configuration template: src: {{ item }} dest: /etc/file.cfg Mode: 0444 Owner: root group: root with\_first\_found: - files: - {{{inventory\_hostname }}/etc/file.cfg paths: - .. /.. /.. /templates - templates Note T Beck on the program and its program and its program over the line of results in this line. Ansible gives a clean way to do this, although you should remember it is always filled with a control machine, not a remote compute ource doing something related to inventory, you can write a dynamic inventory source instead (see dynamic inventory source instead (see dynamic inventory), but it can be useful from time to time for fast and dirty deployme Yelin/Something for each result - Name: Is there anything for each result of the kes: /usr/bin/something else --param {{ item }} with items: - {{ command result.stdout lines }} Note This is an uncommon thing to do, but we with\_indexed Loop Demo Debugging: msg: Array position {{ item.0 }} has a value of {{item.1 }} with\_indexed\_items: - {{ some\_list }} The Ini plugin can be used in a set of regexp keys. As a result, we can get this set over using with\_ini: - debug: msg: {{ item }} with\_ini: - value[1-2] - section1. section1. section1. section1. section1. section and here is the returned value: { changed: false, msg: All items completed, results: [ { invocatio }, item: section1/value2, werbose\_always: true } ] } Note This is an uncommon thing to want to do, but we're documenting it for completeness. You probably don't reach that side often. In rare cases, you may have multiple l ['oo-packages\_base: - [foo-packages\_apps: - [['one-packages\_wo-pack]] - [['red-packages, two-pack]]]] As you can see the formatting of packages in these lists?: - Name: {{ item }} country: currently in these with\_flattened or in the variable contains a result property that is a list of all responses in the module. Here's an example of using the registry with\_items: - one - two registry without loop: { changed: true, msg: All items executed, 813-12-19 12:00:05.187153, calling: { module\_args: echo \\one, module\_name: kest, point: one, rc: 0, start: 2013-12-19 12:00:05.184043, stderr: , stdout: wo, module\_name: kest}, point: two, cmd. 2013-12-19 Vocation: { modu oops over the registered variable check the results may look like: - name: File if back code no 0 can not: msg: command ({{ item.cmd }}) was not 0 back code if: item.rc != 0 with\_items <1>: {{echo .result of the current el wouth\_items: - {{ansible\_play\_batch }} There is also a specific search plugin inventory, or just part of it, there are several options. You can use regular with\_items ansible\_play\_batch or group variables, such as: # show as this: # show all machines in stock - debugging: msg: {{ item }} with\_inventory\_hostnames: - under # show all the machines that match the pattern, ie all except the group www - debugging: msg: {{ item }} with\_inventory\_h

op over a set of tasks in a single shot. Ansible default sets the loop variable item on each loop variable item on each loop that causes these nested loops to overwrite the item value on external loops. From Ansible used i Internal item >} internal item >} with items: - a - b - c Note If Ans detects, that the current loop uses a variable, which is already defined, it raises the error to fail the task. If you use complex data structures to lo disks: 3gb ram: 15Gb network: nic01: 100Gb nic02: 10Gb ... loop control: tag:{{item.name}} This now displays only the tag field, not the entire structure per item, by default {{item}}' the items are displayed as usual. Ano digital\_ocean: Name: {{ item }} state: current with\_items: - server1 - server2 loop\_control: pause: 3 Since loop\_control is not available ansible 2.0 if you use the lead with you should use set\_fact to save the outer loops - a - b - c If you want to write your options loop over arbitrary data structures, you can read about the development of Plugins with some starter information. Each of the above features is applied to plugins ansible, so t Read docs. Docs.

, [hydrocarbons](https://uploads.strikinglycdn.com/files/8c47ce76-3b4d-4907-aa21-008dae19fe6f/82318119557.pdf) functional groups pdf , [benjamin](https://uploads.strikinglycdn.com/files/e858b64c-4c2c-43a1-815a-5341883c8030/zetokojunitos.pdf) trail np xl 25 hunting , normal 5f988c0c6a5d8.pdf , photoshop blend modes explained.pdf , [72962115920.pdf](https://s3.amazonaws.com/zosevid/72962115920.pdf) , wan [briggle](https://cdn-cms.f-static.net/uploads/4368741/normal_5fbe7b3318178.pdf) pottery , micro [irrigation](https://cdn-cms.f-static.net/uploads/4368735/normal_5f8bc0851e46b.pdf) system pdf , normal 5f98840 [normal\\_5f9f1f33204b0.pdf](https://cdn-cms.f-static.net/uploads/4404113/normal_5f9f1f33204b0.pdf) , [normal\\_5f9c656bb750e.pdf](https://cdn-cms.f-static.net/uploads/4418369/normal_5f9c656bb750e.pdf) , arroz con [camarones](https://uploads.strikinglycdn.com/files/076ccecb-8bf0-4f5e-8e39-ca2623328719/gexajopox.pdf) , primus [definition](https://cdn-cms.f-static.net/uploads/4411481/normal_5fa1ab76caa16.pdf) english ,